## If using an existing iPad, please check that the model is a 7<sup>th</sup> Generation or later

## 1. Step One

Go to: Settings – General – About

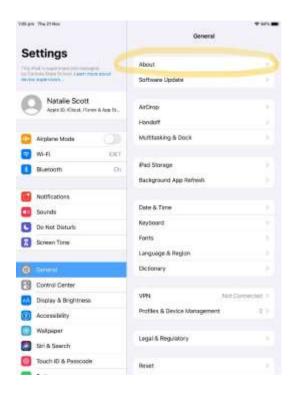

## 2. Step Two

## Click Model Name

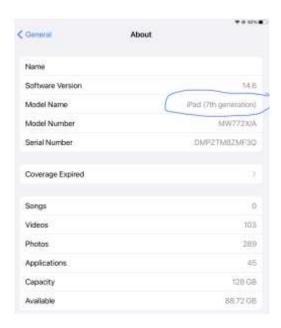